## **ΒΟΗΘΗΜΑ ΠΛΗΡΩΜΩΝ**

1. Συνδεθείτε στην Ηλεκτρονική Πλατφόρμα Υποβολής Αιτήσεων στη διεύθυνση: https://ksa.schools.ac.cy/Account/Login

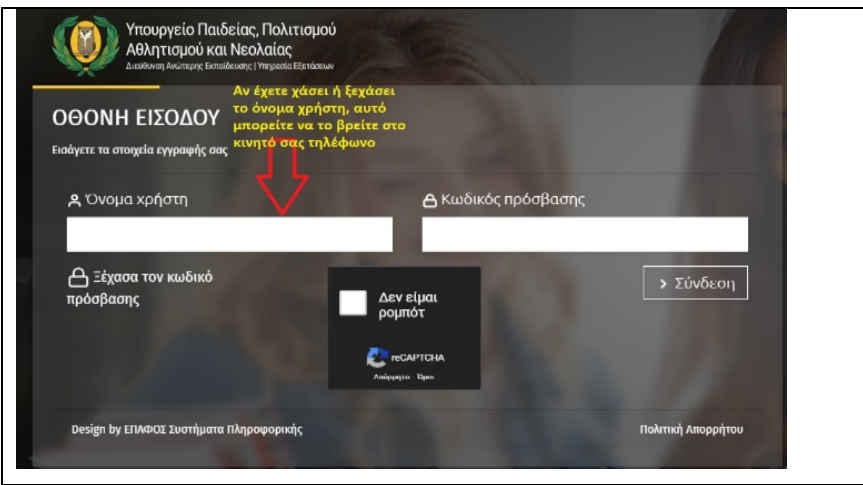

2. Στην «Αρχική Σελίδα» επιλέξτε «Πατήστε εδώ για το άνοιγμα της αίτησής σας»

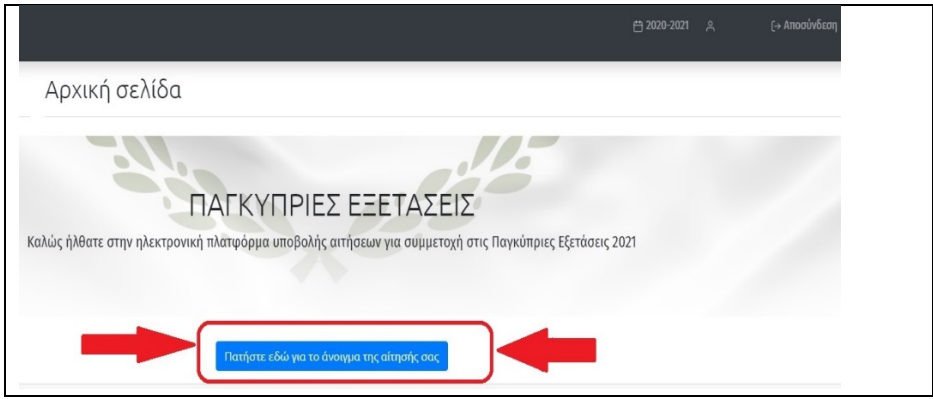

3. Η αίτησή σας βρίσκεται στο στάδιο «Οριστική – Εκκρεμεί πληρωμή». Από τη ράβδο ελέγχου στο πάνω μέρος, επιλέξτε «Πληρωμή» και ακολουθήστε τα βήματα στην οθόνη για να ολοκληρώσετε την πληρωμή. Αφού ολοκληρώσετε επιτυχώς τη διαδικασία πληρωμής, η κατάσταση της αίτησής σας θα αλλάξει σε «Ολοκληρωμένη» και καμία άλλη ενέργεια δεν απαιτείται.

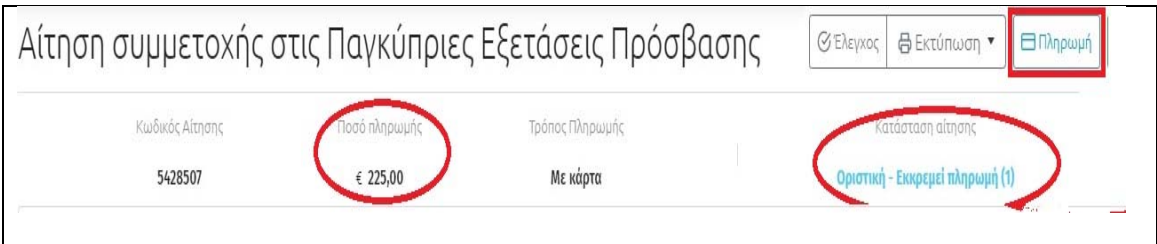

4. **Όταν η κατάσταση της αίτησής σας εμφανίζεται ως «Ολοκληρωμένη», καμία άλλη ενέργεια δεν απαιτείται.** 

(α) Ολοκληρωμένη αίτηση μετά από επιτυχή Πληρωμή

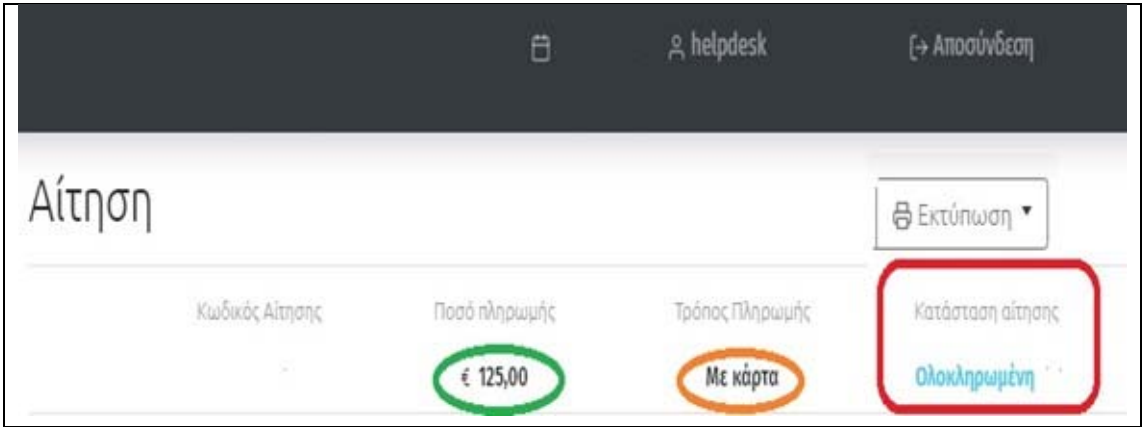

(β) Ολοκληρωμένη αίτηση με Απαλλαγή τελών

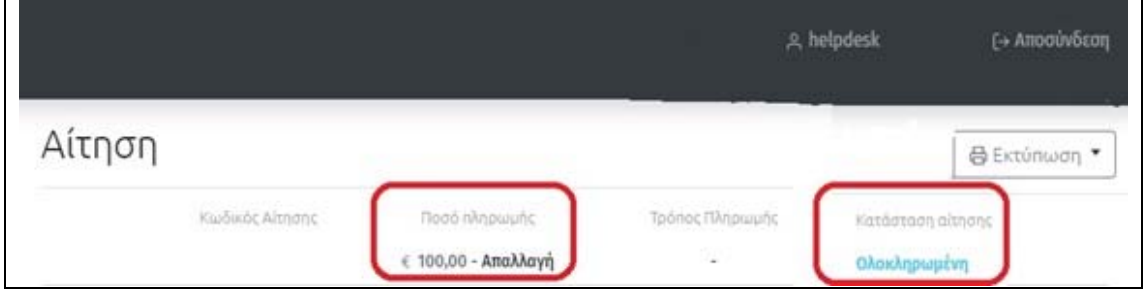

5. Με την επιλογή «ΠΛΗΡΩΜΗ» η «Ηλεκτρονική Πλατφόρμα» θα εμφανίσει προειδοποιητικό μήνυμα ότι θα προβείτε σε «ΠΛΗΡΩΜΗ» και ως εκ τούτου **δεν επιστρέφονται τα τέλη της εξέτασης**.

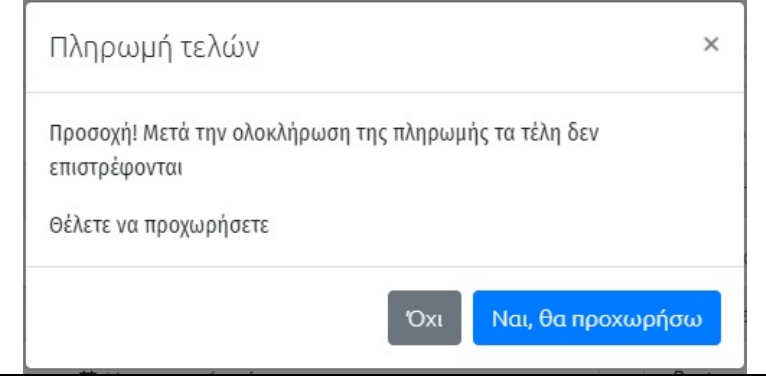

Εν συνεχεία θα εμφανισθεί η οθόνη «ΠΛΗΡΩΜΩΝ» όπου θα πρέπει να προχωρήσετε στην συμπλήρωση των απαιτούμενων στοιχείων.

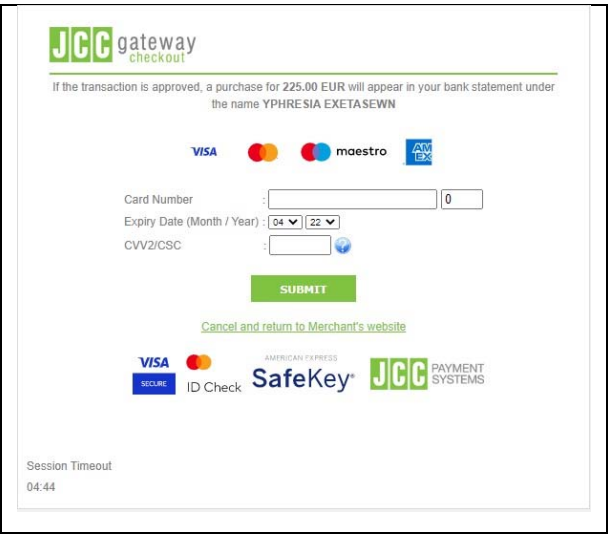

6. Με το πέρας της διαδικασίας, η «Ηλεκτρονική Πλατφόρμα» θα σας εμφανίσει την ανάλογη οθόνη, αν η πληρωμή είναι επιτυχής ή έχει αποτύχει.

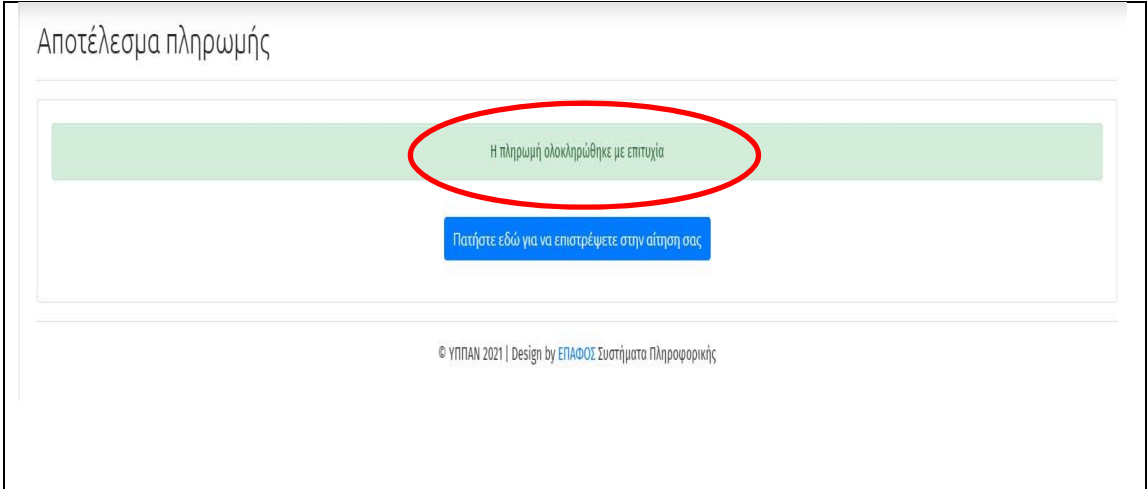

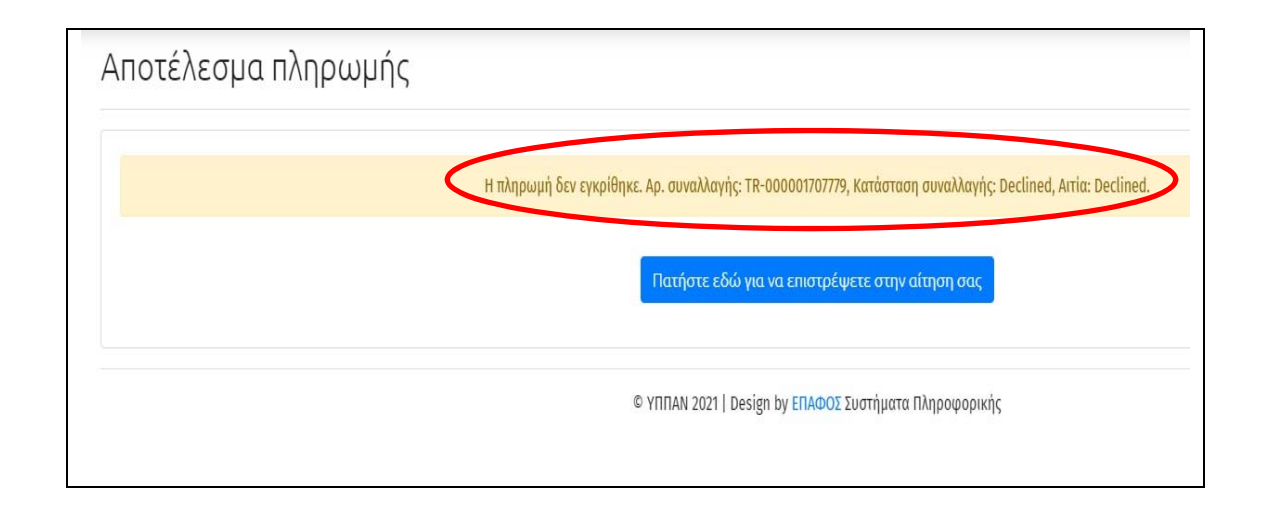

7. Επιστρέφοντας πίσω στην αρχική οθόνη της αίτησής σας θα μπορείτε να δείτε σε ποια κατάσταση βρίσκεται. Θα μπορείτε να διακρίνετε το ποσό πληρωμής, τον τρόπο πληρωμής και την κατάσταση της αίτησης. Εκτυπώστε την «Ολοκληρωμένη» αίτηση ή φυλάξτε το αρχείο.

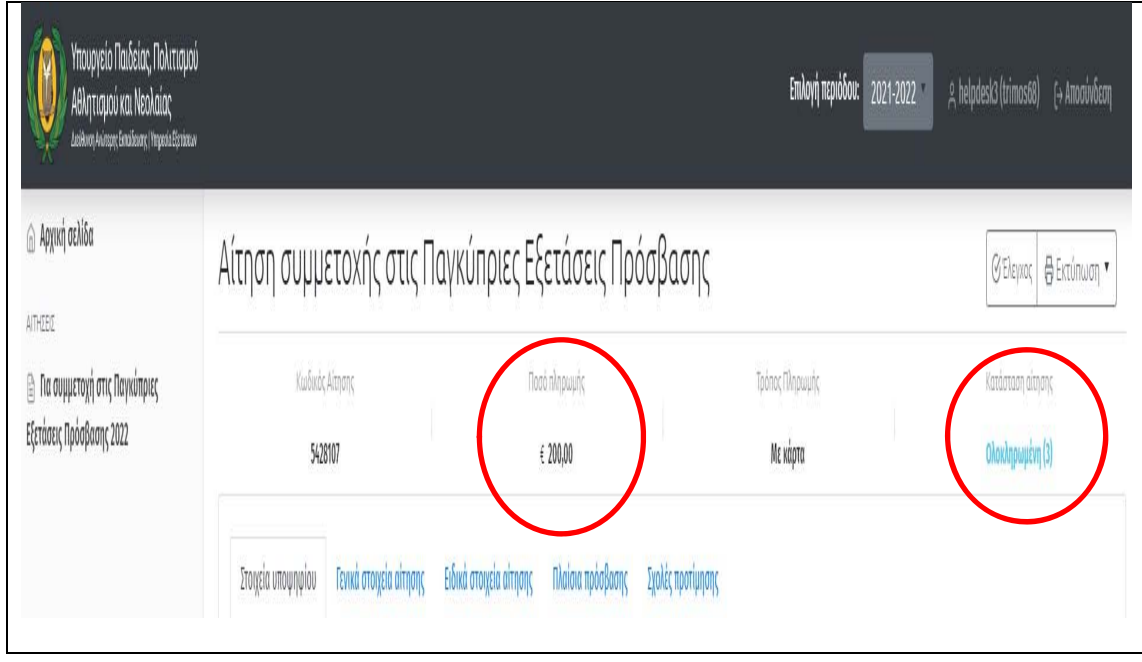

8. Σε περίπτωση που για οποιοδήποτε λόγο το σύστημα σας ειδοποιήσει ότι η προσπάθεια πληρωμής έχει αποτύχει ή υπήρξε πρόβλημα και μπορεί η διαδικασία πληρωμής να μην έχει ολοκληρωθεί, τότε να αποσυνδεθείτε από το σύστημα. Ακολούθως συνδεθείτε ξανά. Αν η «Πληρωμή» που έχετε κάνει είναι σε Εκκρεμότητα, η ηλεκτρονική πλατφόρμα θα σας ενημερώσει με το ανάλογο μήνυμα.

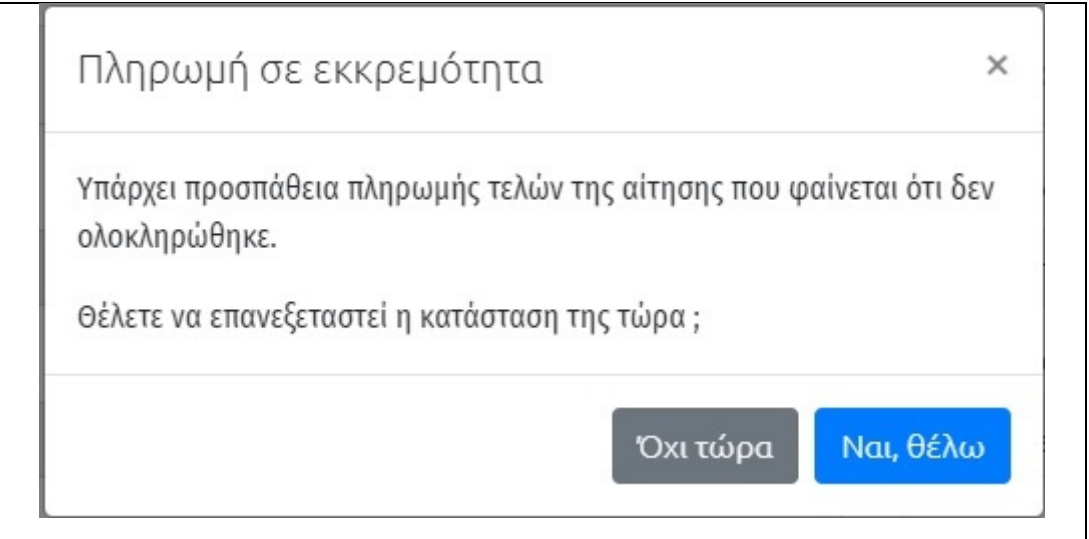

**Επιλέξετε να προχωρήσετε άμεσα σε επανεξέταση της κατάστασης πληρωμής («Ναι Θέλω»), πριν προβείτε σε νέα προσπάθεια πληρωμής.** 

## ΥΠΗΡΕΣΙΑ ΕΞΕΤΑΣΕΩΝ

9. Όταν πληρώσετε καλό θα είναι να εξετάσετε τον Τραπεζικό σας Λογαριασμό (Κάρτα σας) ότι η πληρωμή έχει γίνει.

10. Για περισσότερες πληροφορίες ή/και προβλήματα σχετικά με τη διαδικασία πληρωμής των εξεταστικών τελών, οι ενδιαφερόμενοι μπορούν να καλούν την Υπηρεσία Εξετάσεων στα τηλέφωνα 22582933 και 22582934 ή να αποστείλουν ηλεκτρονικό μήνυμα στη διεύθυνση: panexams@schools.ac.cy